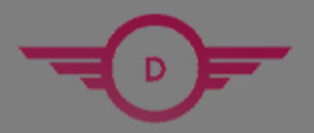

**DUMPSHERO** 

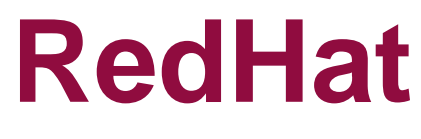

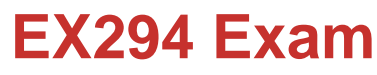

**Red Hat Certified Engineer**

# **Questions & Answers** (Demo Version - Limited Content)

Thank you for Downloading EX294 exam PDF Demo

Get Full File:

https://www.dumpshero.com/ex294-pdf-dumps/

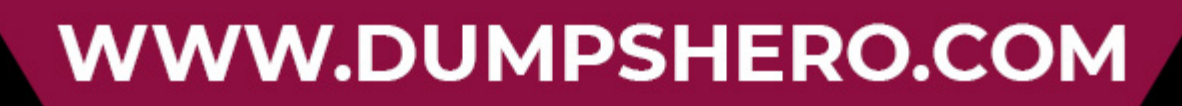

## **Version: 4.0**

#### **Question: 1**

Install and configure ansible

User bob has been created on your control node. Give him the appropriate permissions on the control node. Install the necessary packages to run ansible on the control node.

Create a configuration file /home/bob/ansible/ansible.cfg to meet the following requirements:

• The roles path should include /home/bob/ansible/roles, as well as any other path that may be

- required for the course of the sample exam.
- The inventory file path is/home/bob/ansible/inventory.
- Ansible should be able to manage 10 hosts at a single time.
- Ansible should connect to all managed nodes using the bob user.
- Create an inventory file for the following five nodes:

nodel.example.com node2.example.com

node3.example.com

node4.example.com

node5.example.com

Configure these nodes to be in an inventory file where node1 is a member of group dev. nodc2 is a member of group test, nodc3 is a member of group proxy, nodc4 and node 5 are members of group prod. Also, prod is a member of group webservers.

**Solution**

In/home/sandy/ansible/ansible.cfg [defaults] inventory=/home/sandy/ansible/inventory roles\_path=/home/sandy/ansible/roles remote user= sandy host key checking=false [privilegeescalation] become=true become\_user=root become\_method=sudo become\_ask\_pass=false In /home/sandy/ansible/inventory [dev] node 1 .example.com [test] node2.example.com

[proxy] node3 .**example.com** [prod] node4.example.com node5 .example.com [webservers:children] prod

**Question: 2**

Create a file called adhoc.sh in /home/sandy/ansible which will use adhoc commands to set up a new repository. The name of the repo will be 'EPEL' the description 'RHEL8' the baseurl is 'https://dl.fedoraproject.org/pub/epel/epel-release-latest-8.noarch.rmp' there is no gpgcheck, but you should enable the repo.

\* You should be able to use an bash script using adhoc commands to enable repos. Depending on your lab setup, you may need to make this repo "state=absent" after you pass this task.

**Solution**

chmod 0777 adhoc.sh vim adhoc.sh #I/bin/bash ansible all -m yum\_repository -a 'name=EPEL description=RHEL8 baseurl=https://dl.fedoraproject.org/pub/epel/epel-release-latest-8.noarch.rmp gpgcheck=no enabled=yes'

#### **Question: 3**

Create a file called packages.yml in /home/sandy/ansible to install some packages for the following hosts. On dev, prod and webservers install packages httpd, mod\_ssl, and mariadb. On dev only install the development tools package. Also, on dev host update all the packages to the latest.

**Solution**

Solution as:

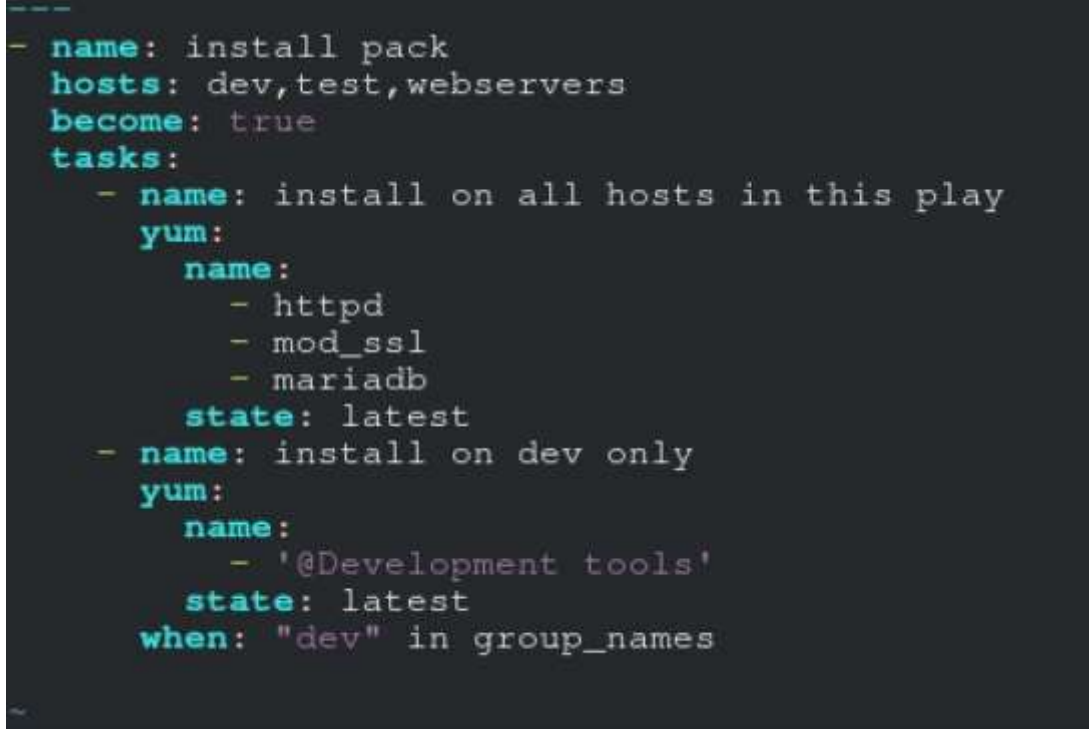

\*\* NOTE 1 a more acceptable answer is likely 'present' since it's not asking to install the latest state: present

\*\* NOTE 2 need to update the development node

- name: update all packages on development node

yum:

name: '\*' state: latest

### **Thank You for trying EX294 PDF Demo**

https://www.dumpshero.com/ex294-pdf-dumps/

## Start Your EX294 Preparation

[Limited Time Offer] Use Coupon "SAVE20 " for extra 20% discount the purchase of PDF file. Test your EX294 preparation with actual exam questions